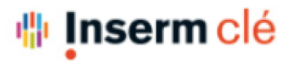

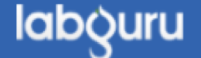

## Gestion des droits sur le projet (1)

*[http://help.labguru.com/en/articles/1492381-project-visibility-s](http://help.labguru.com/en/articles/1492381-project-visibility-settings)ettings*

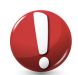

Le propriétaire du projet/les administrateurs du compte/le propriétaire du compte (Pi) ont les droits pour changer les personnes qui peuvent voir un projet et ajouter leurs expériences dans celui-ci.

#### **Définir la visibilité du projet**

*Par défaut*, les projets sont *visibles par tous les membres du compte* dès leur création. Si une modification doit être apportée à cette configuration, vous pouvez suivre la procédure suivante :

Page du projet > Allez dans le menu « More » en haut à droite de la page > « Visible to »

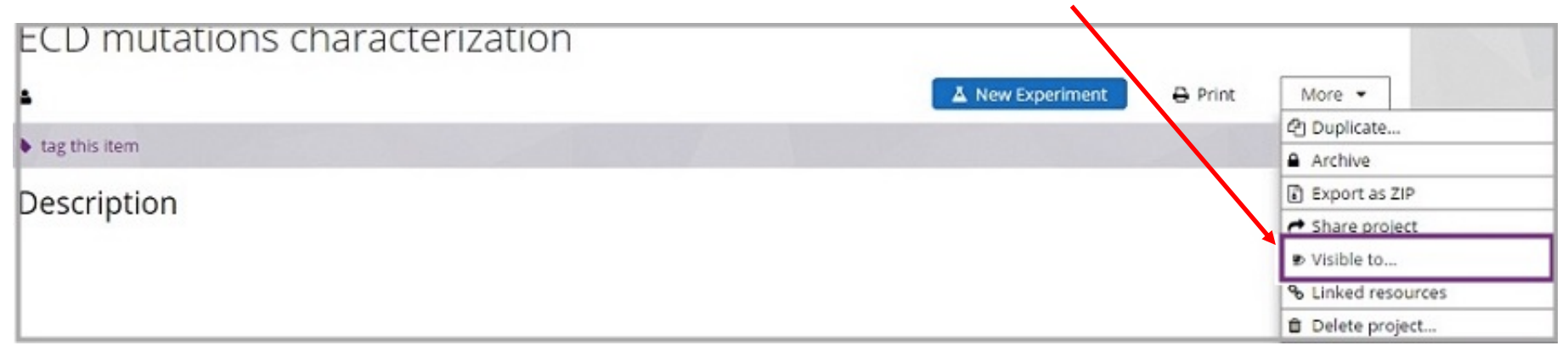

### *⊪* **Inserm clé**

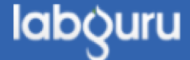

## Gestion des droits sur le projet (2)

2. Choisissez qui peut voir le projet > sauvegarder

*Le propriétaire du projet et les administrateurs du compte auront toujours la permission de voir et de modifier tout le contenu du projet.*

Une fois les autorisations définies, chaque membre verra les projets qu'il possède et ceux pour lesquels il a été invité à collaborer, dans la liste des projets.

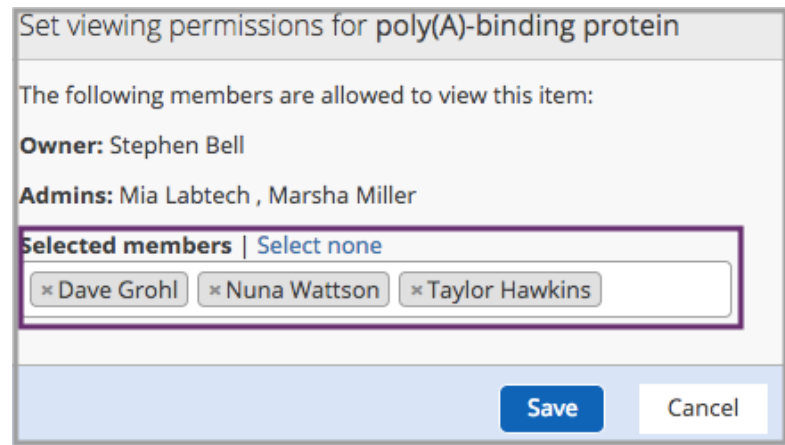

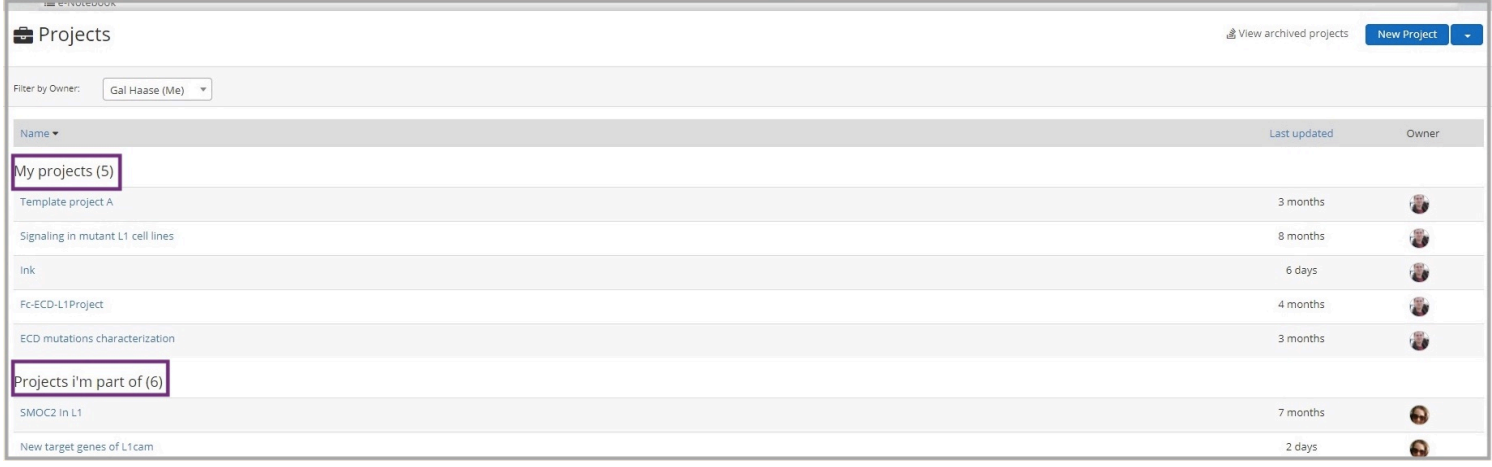

DSI – F. Brizzi, 25/03/2021

# Pi & Admin : Ré-attribuer un projet (1)

Au départ d'un membre de votre laboratoire, vous pouvez avoir besoin de ré-attribuer la propriété d'un projet en cours à une nouvelle personne.

Pour cela, rendez-vous sur la page des projets en cours et recherchez le projet en question (filtre par nom d'auteur, par nom de projet…)

Ouvrez le projet.

Sur la page d'accueil du projet, en haut à gauche vous verrez le nom du propriétaire actuel du projet. Cliquez dessus et choisissez le nouveau propriétaire dans le menu déroulant. Cette personne pourra alors avoir tous les droits de création et d'édition sur ce projet.

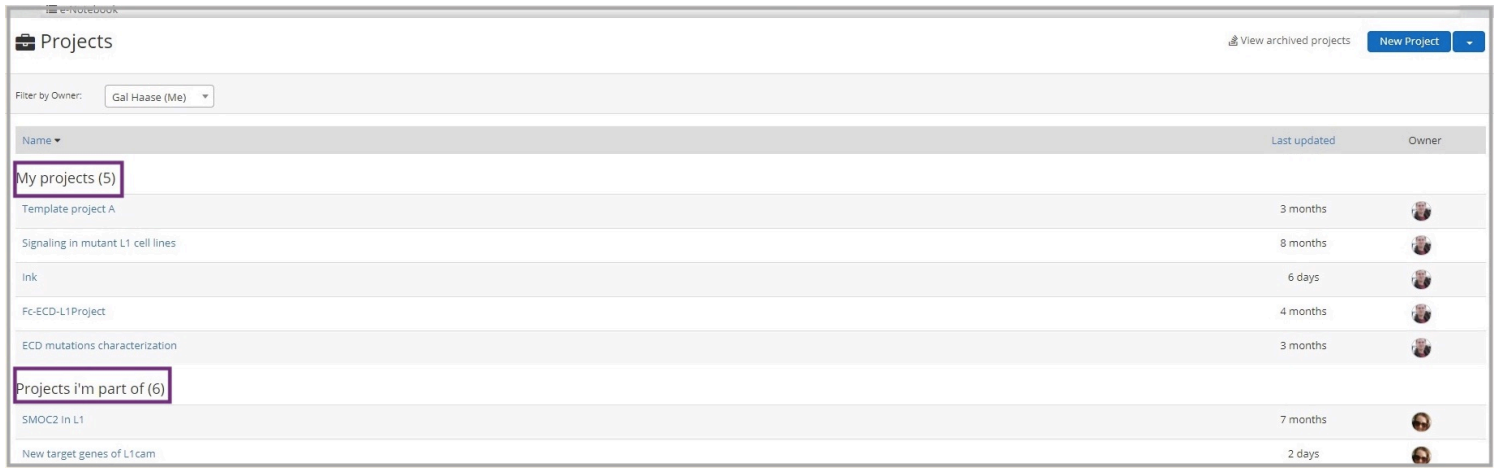

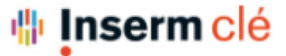

labouru